#### **www. CatMeters.com CatTouch** - **Guide de Démarrage TTL fonctionne uniquement avec le FT-710 RS232 fonctionne avec FT-991, FT-991A, FTdx10, FTdx101D et FTdx101MP**

#### *ChatTouch*

CatTouch est un outil qui vous permet de voir et de définir les paramètres importants de l'émetteur-récepteur. Il utilise un toucher résistif écran qui aide à éviter les changements accidentels. Utilisez le stylet inclus pour apporter des modifications.

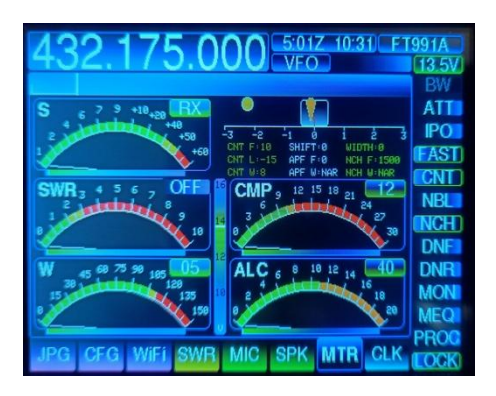

### *Compatibilité*

• La version TTL fonctionne uniquement avec le FT-710.

• La version RS232 fonctionne avec FTdx10, FTdx101D, FTdx101MP, FT-991 & FT-991A.

• Sur tous les modèles, vous devez vous assurer que votre émetteur-récepteur Yaesu dispose du dernier firmware. Installée. Dans de nombreux cas, le fait de ne pas le faire empêchera CatTouch de fonctionner correctement.

### *Installation, Alimentation CC*

• La version RS232 nécessite 7 V à 35 V CC à environ 150 mA pour fonctionner. Il dispose d'une prise CC standard de 2,1 mm qui est une broche centrale câblée positive, une norme industrielle pour les packs de fiches (verrues murales). Il nécessite une alimentation avec une sortie CC qui n'augmente pas la tension lorsqu'elle est allumée.

Si votre alimentation électrique augmente, vous pouvez a voir un écran blanc jusqu'à ce qu'une minuterie interne se déclenche et force une réinitialisation (cela peut prendre une minute).

*CatTouch* dispose également de bornes à vis CC pour une connexion par fil nu. Le circuit imprimé est marqué de + & -

• La version TTL pour FT-710 est uniquement alimentée par le câble CAT et n'utilise pas d'alimentation externe. La Mini

Les fiches des câbles DIN CAT sont dotées d'une clé et ne rentrent dans les prises que dans un sens. Les broches de la fiche sont fragiles donc ne forcez pas ou vous va casser les broches.

• Une fois l'alimentation connectée, allumez CatTouch (pour le FT-710, allumez l'émetteur-récepteur). L'écran va démarrer et probablement signalez « Aucune communication » jusqu'à ce que vous ayez configuré le port CAT sur l'émetteurrécepteur. Si l'écran n'affiche rien, assurez-vous que le bouton poussoir marche/arrêt situé à l'arrière a été enfoncé. Si toujours rien, vous avez peut-être inversé la polarité. Une protection par diode est intégrée. Alors éteignez tout et vérifiez.

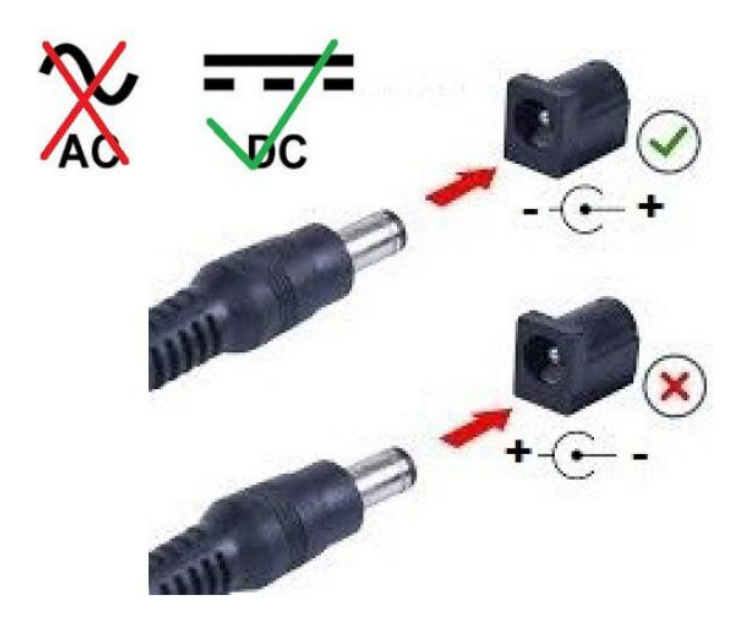

# **Installation, connexion CAT et configuration**

Paramètre de Fonctionnement du FT-710, le cable se branche sur la prise TTL de l'émetteur- récepteur (TUNER-LINEAR)

**OPERATION SETTING > GENERAL >** TUN/LIN PORT SELECT > CAT-3 > **OPERATION SETTING > GENERAL >** CAT-3RATE > 1920bps

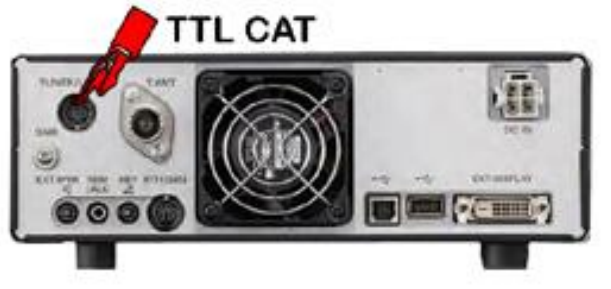

Paramètre de Fonctionnement du FT-991 FT-991A

MENU 028 > GPS/323C > RS232C MENU 029 > 232C RATE > 19200bps

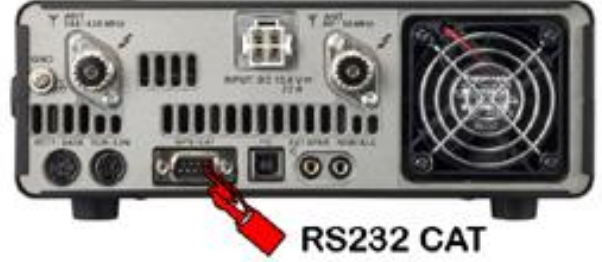

Paramètre de Fonctionnement du FTdx-10

**OPERATION SETTING > GENERAL >** 232C > RATE > 19200bps

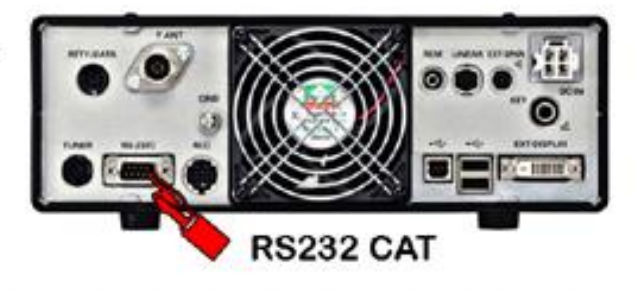

Paramètre de Fonctionnement du FTdx-101D FTdx-101MP

**OPERATION SETTING > GENERAL >** TURNER SELECT > INT > OPERATION OPERATION > GENERAL > 232C RATE 19200bps

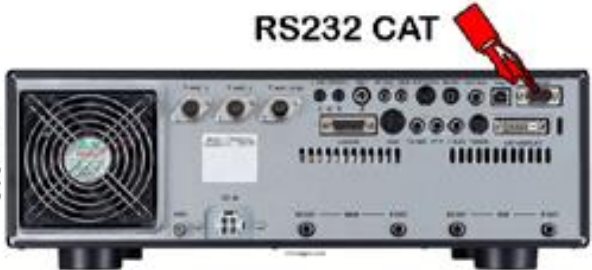

# *Fonctionnement CatTouch*

CatTouch est un nouveau produit en développement continu qui peut être utilisé en toute sécurité avec tous les modèles d'émetteur-récepteur pris en charge.

Pour une expérience optimale, vous devez avoir la capacité technique de télécharger et d'installer le micro logiciel mis à jour. La dernière version est installée au moment de l'expédition mais il aurait pu y avoir une nouvelle version pendant le transport. Vérifiez donc toujours le bas de la page produit CatTouch à l'adresse **www. CatMeters.com** pour la dernière version.

Veuillez visiter **https://www.catmeters.com/CatTouch-faq.html** pour les dernières informations et instructions sur chaque écran.

# *Notes IMPORTANTES*

• Vous devez utiliser le stylet pour écran tactile résistif fourni, doté d'une pointe fine, dure et lisse qui ne raye pas. Un stylet souple, utilisé avec des écrans tactiles capacitifs, **cela ne sert à rien et ne fonctionnera pas**.

• Le VFO A est utilisé pour la fréquence, le mode et d'autres données CatTouch.

• Pour les émetteurs-récepteurs avec un sous-récepteur comme le FT-DX101, CatTouch affiche uniquement le récepteur principal.

• La prise GPS/CAT FT991 ne peut pas être utilisée pour le GPS lorsque le CatTouch est connecté. Vous pouvez saisir manuellement un emplacement dans l'émetteur-récepteur comme indiqué à la page 118 du manuel d'utilisation du FT-991A.

• FTdx101D et FTdx101MP doivent être réglés sur un tuner interne pour que RS232 CAT fonctionne.

• Tous les compteurs ne sont qu'une indication et peuvent ne pas être précis à 100 %. La page CFG vous permet de calibrer chaque compteur en fonction de votre émetteur-récepteur.

• Les compteurs TX peuvent être irréguliers dans les modes vocaux non porteurs (SSB) en raison du système Yaseu CAT relativement lent. Sur la page CFG vous pouvez augmentez le délai du compteur TX pour aider à résoudre ce problème.

• L'écran TFT est fragile et peut être cassé. Traitez-le avec respect et ne le placez pas en plein soleil. N'appuyez pas directement dessus, écrasez-le, pressez-le ou il se cassera.

• Si le voltmètre est incorrect, réglez-le sur la page CFG.

• L'heure est prise à partir de l'heure de l'émetteur-récepteur Zulu / GMT. L'heure locale est calculée à partir du décalage Heure Zulu/GMT, vous devez la changer dans votre émetteur-récepteur.

• Il n'y a pas de bouton ou de procédure de réinitialisation. La mise à jour du micro logiciel restaure les paramètres d'usine et peut être effectuée autant de fois que vous le souhaitez.

• Une mise à jour du micro logiciel remplace tout. Vous devez réappliquer tous les paramètres CFG (Zulu, taux 232C, décalages de compteurs, etc.).

• Vous n'êtes pas obligé de télécharger chaque version séquentielle du micro logiciel. Vous pouvez ignorer les versions du micro logiciel à tout moment. Pour mettre à jour le micro logiciel, téléchargez la dernière version en bas de la page produit CatTouch. Il y a une vidéo ici **<https://youtu.be/1abxZOfLi2c>**

• CatTouch utilise des cartes SD de style ancien (ou des nouvelles avec adaptateur) pour les mises à jour du micro logiciel et l'affichage des images JPG.

• Si une carte SD compatible est installée, vous pouvez également charger et enregistrer les paramètres de l'égaliseur du microphone sur l'écran MIC. Si aucune carte SD n'est installée, la mémoire EEPROM interne est utilisée à la place.

• La carte SD doit être SDSC ou SDHC, 2 Go/4 Go/8 Go/16 Go, au format FAT16 ou FAT32 uniquement.

• Des champs RF élevés peuvent provoquer des interférences. Si lors de la transmission, l'affichage est corrompu d'une manière ou d'une autre, cela sera probablement dû à un champ RF élevé auquel il faut remédier. La cause la plus courante est une mauvaise connexion à la terre, un ROS d'antenne élevé ou une proximité de l'antenne ou de sa ligne d'alimentation.

• CatTouch est un appareil numérique doté d'un oscillateur interne. Même si des filtres EMI TDK sont utilisés dans sa conception, vous pourriez rencontrer des interférences à proximité de certains émetteurs-récepteurs. Cela peut être particulièrement visible si l'émetteur-récepteur a une mauvaise terre ou si vous utilisez une antenne interne à proximité immédiate du CatTouch. Dans ce cas, il peut être nécessaire d'ajouter une suppression supplémentaire des RFI. techniques. Un bon article à ce sujet est « A Ham's Guide to RFI, Ferrites, Baluns, and Audio Interfacing » de Jim Brown K9YC.

• Le boîtier CatTouch est imprimé en 3D à l'aide de PLA biodégradable qui ne convient pas à la lumière directe du soleil ou dans les voitures chaudes. L'enceinte STL Le fichier peut être téléchargé au bas de la page du produit CatTouch. Vous pouvez l'utiliser pour imprimer votre propre boîtier ABS ou PTEG.

• CatTouch n'a pas été conçu à des fins commerciales, industrielles ou de sauvetage.

• CatTouch est un produit fermé conçu et programmé pour la communauté radioamateur par ZL1CVD Chris Day, New Zélande. Il est vendu via mon site Web ou sur les annonces eBay. Merci pour votre coutume...

...73s de Chris ZL1CVD